# *HARDWARE-------*

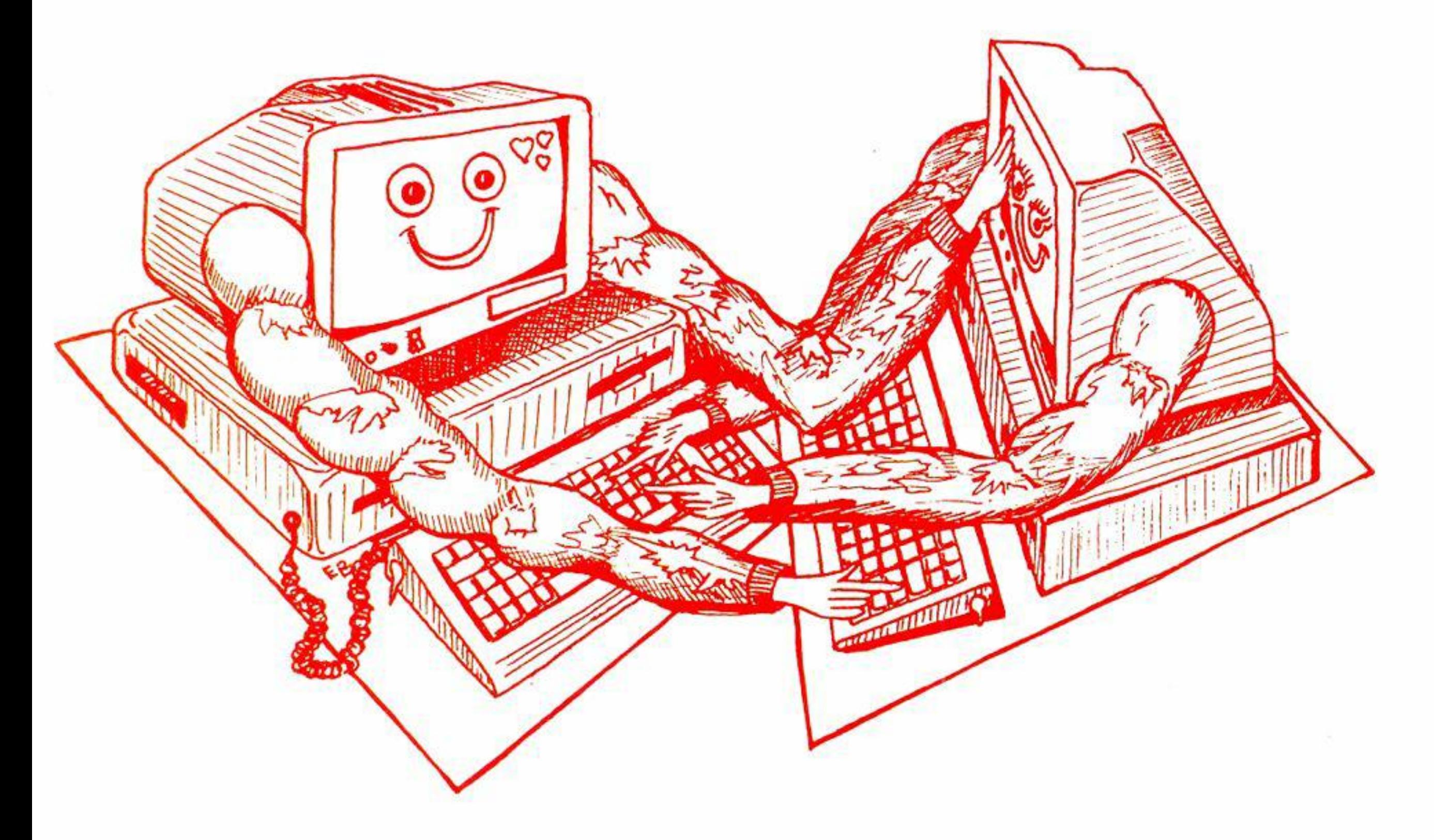

# **DIALOGO TRA COMPUTER**

**Se disponete di un C/64 ed un M-24, o un qualsiasi altro computer che disponga di interfaccia RS-232C, può capitare la necessità** 

# **di collegarli tra loro**

Il Commodore 64, nonostante la sua non giovanissima età. continua a stupire per la flessibilità che lo caratterizza: oltre, infatti, a mostrarci favolosi giochi e stupendi programmi di utilità, spesso si presta a scopi ben più seri.

Le due porte di cui dispone permettono. l'una. l'espansione del sistema: l'altra {la porta utente) la trasmissione dei dati.

Purtoppo quest'ultima non è standard da un punto di vista hardware, e non risulta utilizzabile senza alcuni piccoli accorgimenti.

di **F. Sorgato e G. Mariani** 

La user port del C/64 funziona quasi come una normale RS-232C. che è l'interfaccia diffusa su tutte le macchine in commercio: non è comunque possibile una connessione diretta con questa, dal momento che la porta del C/64 lavora con livelli logici TIL (O e 5 Volt) mentre la RS-232C standard richiede tensioni di 12 Volt positive e negative.

Per connettere il C/64 con un altro computer dotato di RS-232C, sarà sufficiente costruire un semplicissimo adattatore per convertire la tensione in ingresso e uscita della User Portai li-

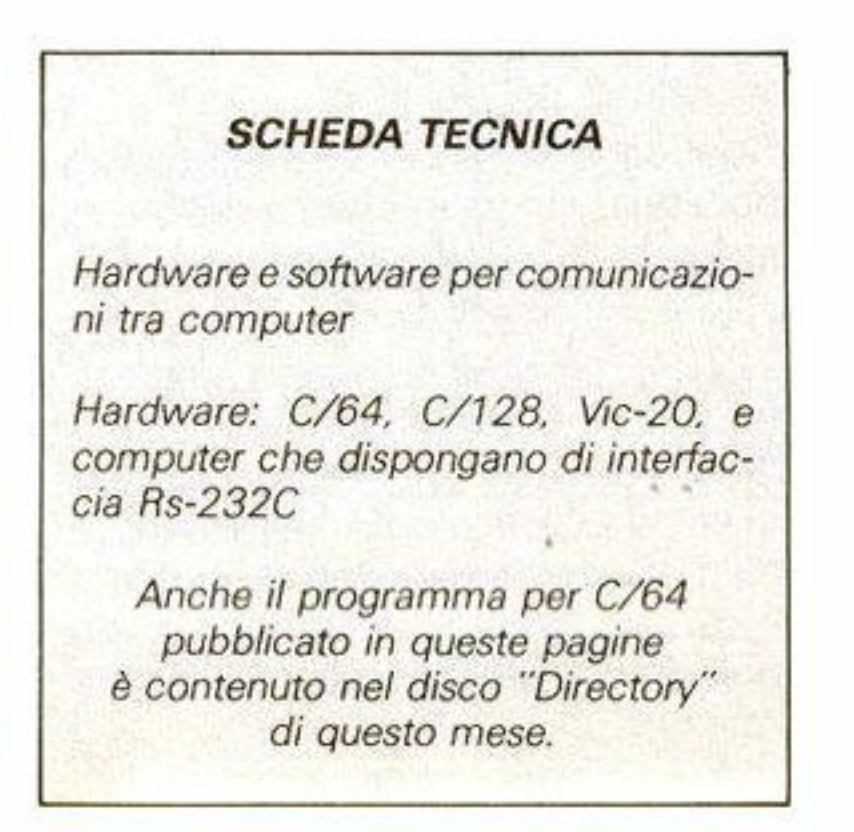

velli richiesti.

Diamo ora uno sguardo al funzionamento della RS-232C. Osservando un computer che monta questa interfaccia, si nota che questa comunica con l'esterno tramite un connettore Cannon a 25 poli

Naturalmente non tutti i contatti sono utilizzati; anzi. gli unici essenziali per il funzionamento dell'apparato sono solo due: Il terminale di trasmissione (TxD) e quello di ricezione (RxD), oltre, naturalmente, alla linea di massa (GND).

Siccome in questo articolo ci occupiamo della interconnessione tra due computer. le uniche linee che interesseranno saranno quelle dì trasmissione e di ricezione.

Abbiamo realizzato l'interfaccia nel modo più semplice possibile. così che anche i lettori meno esperti possano realizzarla senza eccessive difficoltà. li dispositivo è costituito essenzialmente da due circuiti integrati (con specifiche funzioni) e pochi altri componenti discreti.

Le altre sono linee di handshaking. cioè permettono la sincronizzazione con le altre periferiche collegate. Generalmente queste linee consentono il collegamento con periferiche più lente del computer, in modo che questi dispositivi possano "informare" l'elaboratore di sospendere momentaneamente la trasmissione dei dati fino a quando non saranno in grado di riceverne altri.

Il primo è necessario per il collegamento da RS-232C a C/64 e si alimenta con la sola tensione di *+5V.* disponibile sulla User Port.

Sul pettine è saldato il connettore 12 + 1 2 poli. da inserire nella porta utente del C/64. Osservando lo schema del circuito, si notano due parti ben distinte. racchiuse in rettangoli tratteggiati, che rappresentano, rispettivamente. la zona di ricezione e quella di trasmissione.

Poichè sono completamènte indipendenti l'una dall'altra, chi non avesse la necessità di scambio bidirezionale dei dati potrà limitarsi a costruire solo la parte che interessa. tralasciando l'altra.

l due integrati sono poco più di semplici invertitori. e le loro sigle sono: MC 1489 e MC 1488.

Il secondo serve per il collegamento opposto. e quindi necessita delle due tensioni+/- 12 Volt indispensabili per pilotare il dispositivo RS-232C.

Queste tensioni vengono ricavate dall'uscita a 9 Volt alternati del C/64, attraverso l'uso di quattro condensatori ed altrettanti diodi, che prowedono ad elevare la tensione ai livelli necessari, secondo lo schema classico riportato in qualsiasi manuale di elettronica.

Non ci dilungheremo certo in parti-

colari tecnici che potrebbero confondere il lettore. ma passeremo subito alla realizzazione pratica del circuito.

#### . **Il circuito**

Grazie alla semplicità dello schema elettrico. ed al ridotto numero di collegamenti necessari. è stata realizzata l'interfaccia su di una basetta del tipo millefori, con passo per integrati. corredata di pettine con passo 3.96 mm.

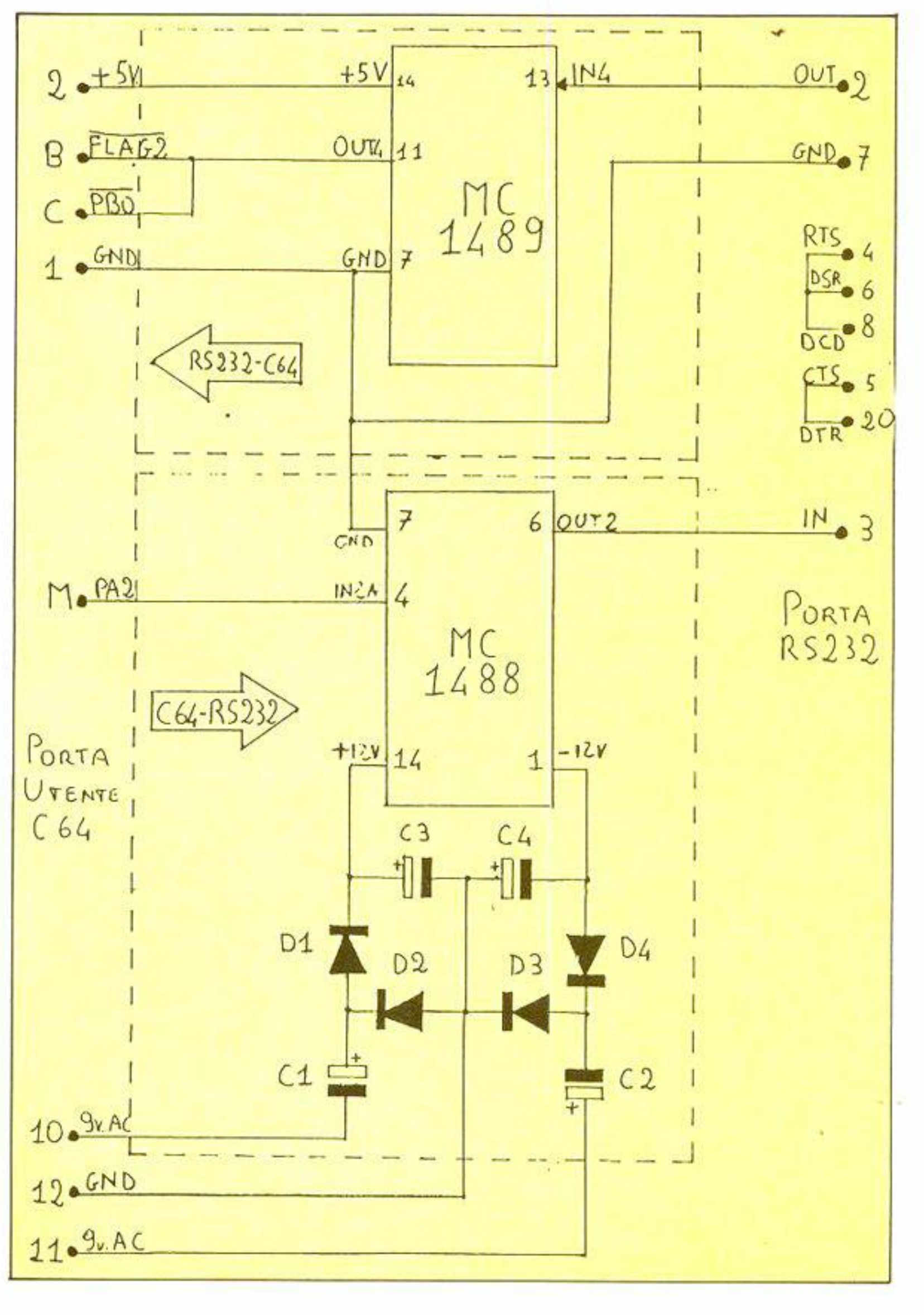

Sullo schema si notano anche i numeri dei piedini degli integrati (secondo lo scherna classico di lettura, in base alla tacchetta di riferimento) e la nomenclatura dei contatti delle varie porte, in modo da non commettere errori nella realizzazione del collegamento.

Questi ponticelli simulano l'handshaking: omettendoli non si riuscirà nè a trasmettere nè a ricevere.

Bisognerà ricordarsi di effettuare il ponticello sul connettore 12 + 12 poli tra il piedino B (Flag 2) ed il C (PBO), ed anche i collegamenti sul connettore Cannon a 25 poli RS-232C tra i piedini 4 (RTSJ, 6 (DSR). 8 (DCDJ ed tra i contatti 5 (CTS) e 20 (DTR). come indicato. appunto, sullo schema.

A questo elenco vanno aggiunti sia il connettore 12 + 12 (accertatevi che i contatti siano separati!). sia quello Cannon a 25 poli maschio o femmina

Il prototipo realizzato ha funzionato

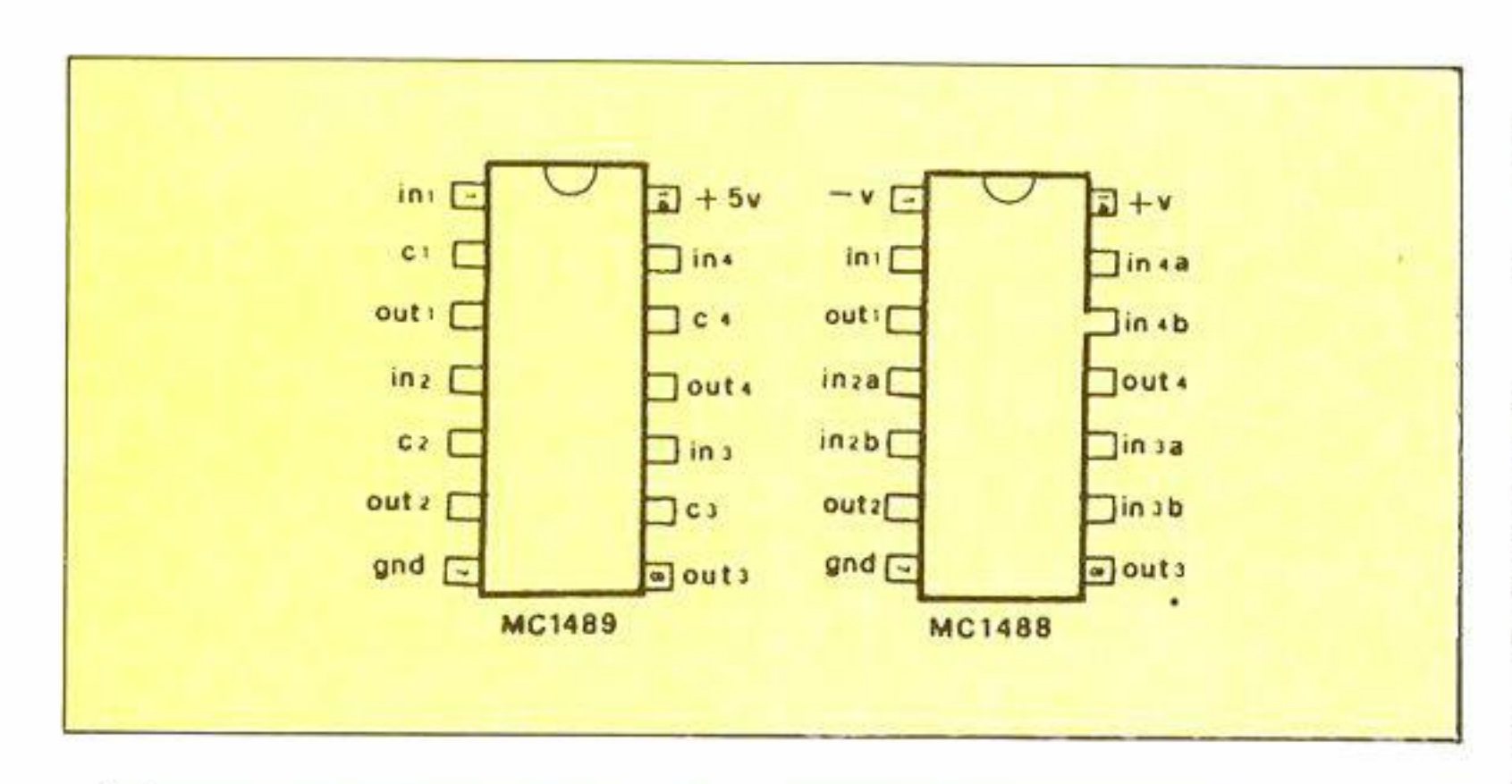

Il basic dei computer Commodore è dotato di istruzioni per la gestione di un'interfaccia RS-232C tramite le quali impostare vari parametri di trasmissione:

egregiamente mettendo in contatto tra loro un C/64 ed un Amstrad PC-51 2 cornpatibile IBM. che possiede un'interfaccia RS-232C standard: tuttavia la disposizione dei contatti sul connettore potrebbe cambiare in altri computer: ne consegue che. prima di costruire l'interfaccia. sarebbe opportuno consultare la documentazione fornita con il computer e di annotare eventuali variazioni.

Nei disegni si notano l'elenco dei piedini della user port. della RS-232C e degli integrati MC-1488 e MC-1489, oltre all'elenco dei componenti necessari alla realizzazione dell'interfaccia.

Se. per esempio. volessimo comunicare ad una velocità di 600 baud. con 7 bit di dati ed 1 bit di stop. "A" sarebbe uguale a: 7+32+0 (7=600 baud.  $32=7$  bit di dati,  $0=1$  bit di stop).

a seconda del connettore presente sul computer.

#### **Il Basic e la RS-232C**

- Parità
- Baud
- Bit di stop
- Bit di dato

Impostando diversi valori è possibile variare la velocità di trasmissione (Baud). il numero di bit da cui sarà composto un byte {bit di dato), il controllo d'errore (parità) e il sincronismo (bit di stop).

Per aprire un canale di comunicazione tramite RS-232. è sufficiente usare la seguente sintassi:

### Open fn, 2, 0, Chr\$(a) + Chr\$(b)

in cui FN è il numero del file che dovrà essere usato in tutti i successivi comandi riferiti alla RS-232, "2" è il numero del dispositivo che identifica automatica mante l'interfaccia, mentre A e B controllano i parametri. specificati nella tabella.

Per combinare assieme più di un valore. bisogna eseguire tra gli stessi un'operazione di sornma oppure di OR logico.

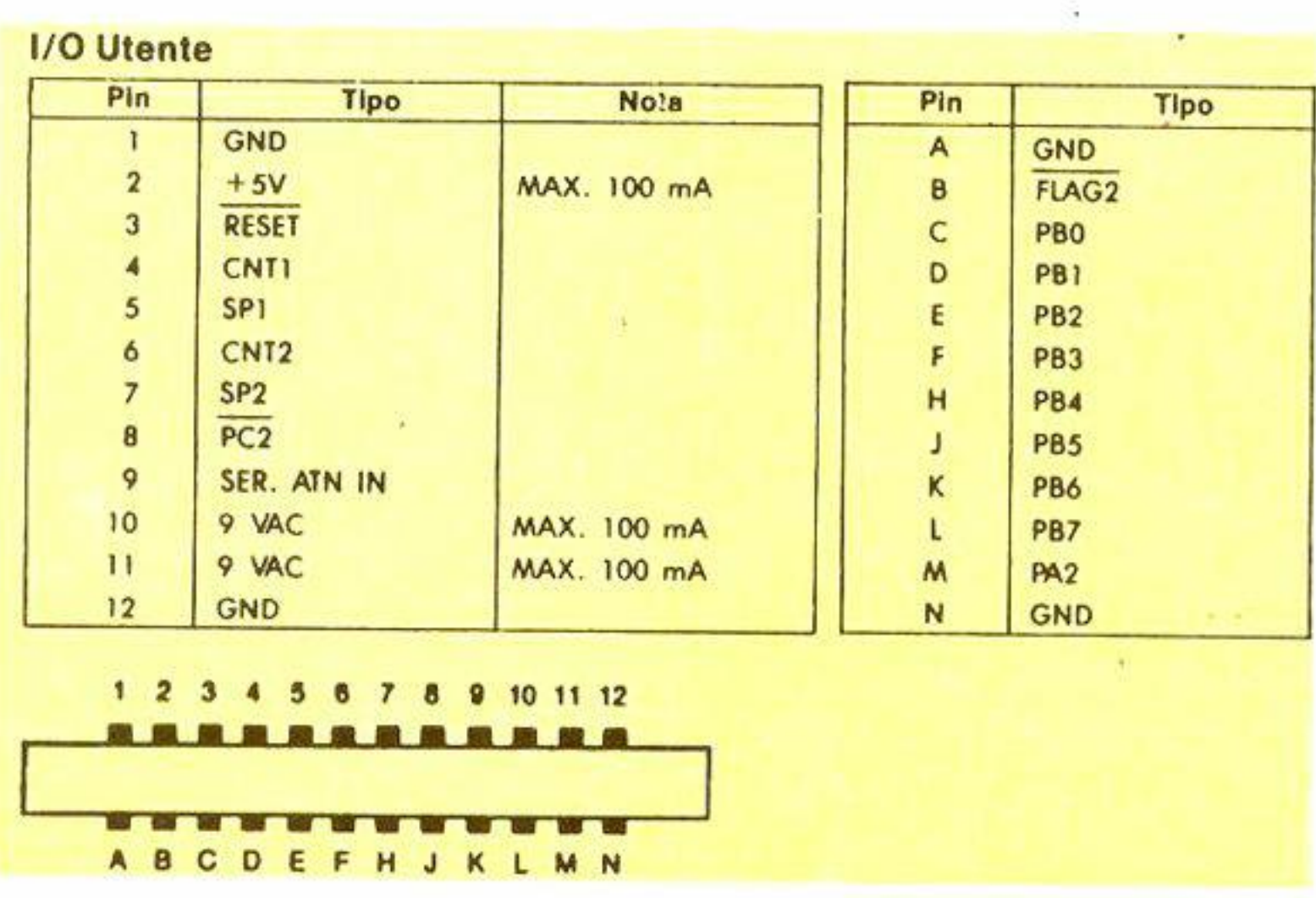

Commodore Computer Club - 67

Dopo aver aperto il canale si possono scambiare i dati con la RS-232 tramite le normali istruzioni usate nel trattamento di file, quali Print#, Input#, Get# e Cmd. E' importante ricordare che all'apertura e alla chiusura di un file RS-232 verrà eseguito automaticamente un CLR, quindi TUTTE le variabili ed i vettori verranno irrimediabilmente cancellati.

Ma tale inconveniente è facilissimo porre rimedio: sarà sufficiente fare in modo che il comando Open appaia per primo e Close per ultimo.

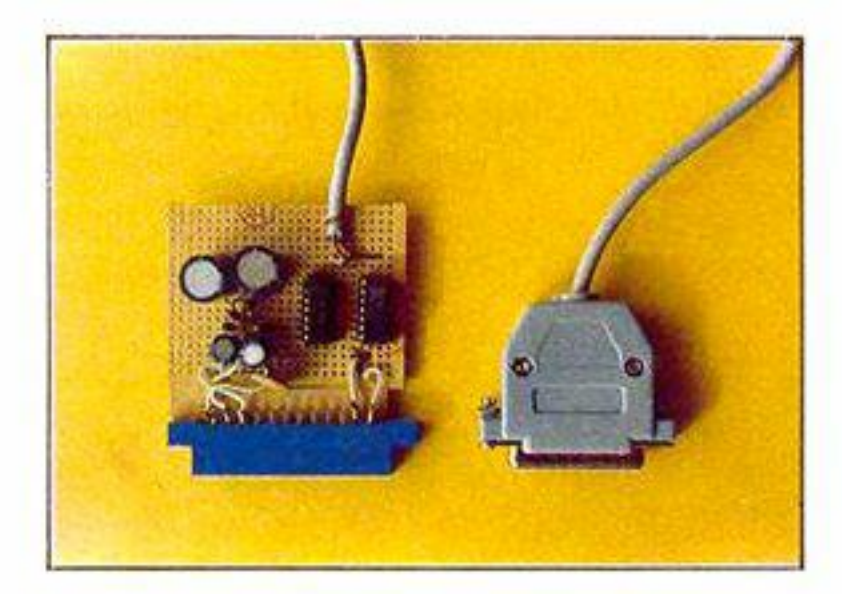

## **Il Basic sul PC**

Anche il Gw-Basic del PC è munito di un set di istruzioni che permettono la gestione della RS-232.

Innanzitutto bisogna aprire un canale di comunicazione tramite il comando Open. in questo modo:

#### Ricezione:

Open "com1: baud, parity, bit. stop, asc" For Input As #fn

Oppure, in caso di comunicazione bidirezionale:

Open "r", #fn, "com1: baud, parity, *bit,* stop, *asc". 1* 

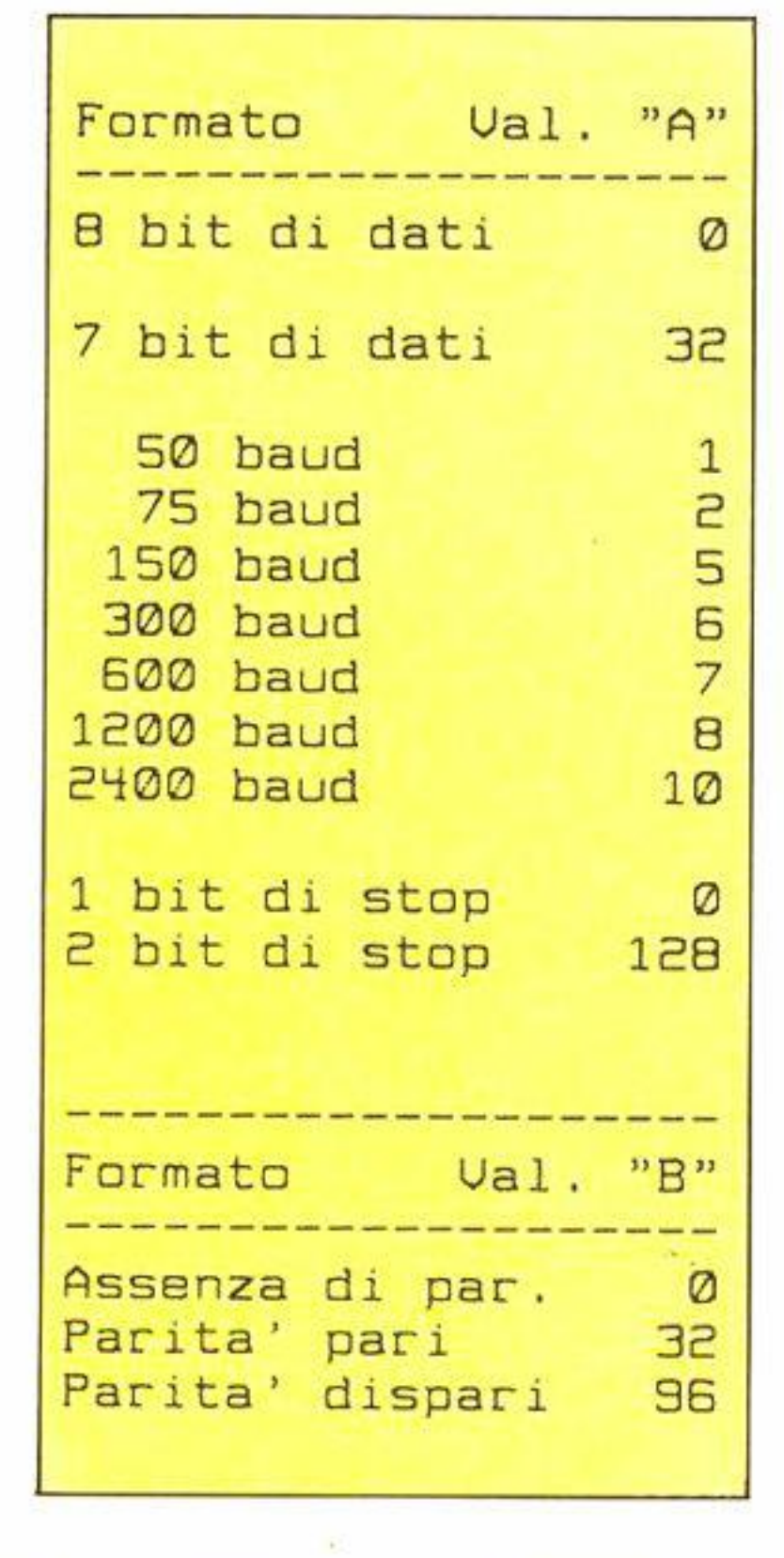

è il numero di bit che compongono il dato. e può essere 7 oppure 8.

Trasmissione: Open "com1:baud.parity.bit,stop,asc" For Output As #fn

Esempio: per trasmettere ad una velocità di 600 baud, con 7 bit di dato. 1 di stop ed assenza di parità, bisognerà dare il comando:

Open "r", #fn, "com1: 600, n, 7, 1, *asc* "

Spieghiamo i vari parametri:

#### *Baud.*

è la velocità di trasmissione misurata in bit per secondo. che può valere: 75. 11 O. 1 50. 300. 600. 1 200, 1800. 2400,4800,9600

> Le istruzioni per ricevere e trasmettere dati sono quelle normali del Gw-Basic, ossia Print#, Input# e Input\$.

#### Parity.

Insieme al progetto dell'interfaccia abbiamo sviluppato un programma che permette la comunicazione tra un Commodore 64 ed un PC compatibile con Gw-Basic.

specifica la parità e può essere: "n" (assenza di parità). "o" (parità dispari, "e" (parità pari)

#### Bit:

Per il funzionamento del programma è sufficiente dare uno sguardo al menu che viene presentato dopo il RUN.

#### Stop:

specifica il numero di bit di stop, e può essere 1 oppure 2.

#### Asc:

è un parametro che specifica che i da-

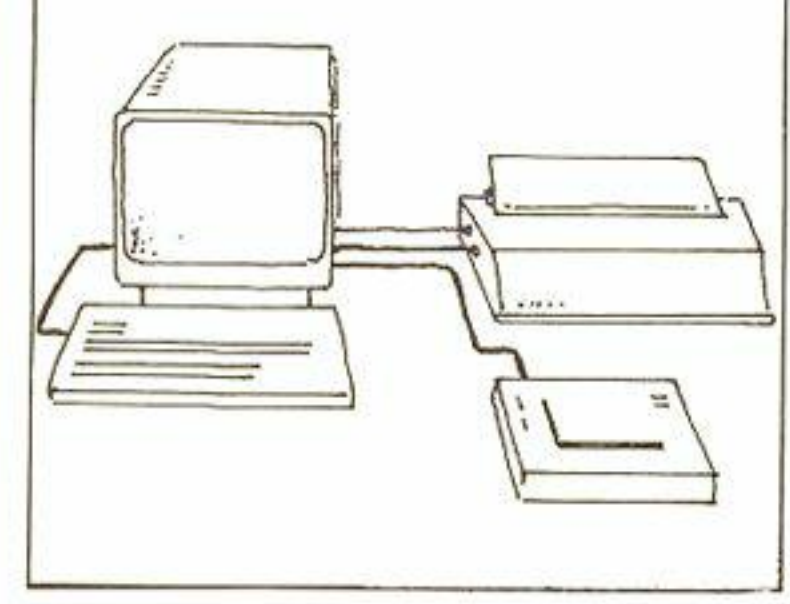

ti trasmessi sono nel formato.Ascii. Omettendolo si avrà la trasmissione di dati in formato binario.

#### Fn:

specifica il numero del file.

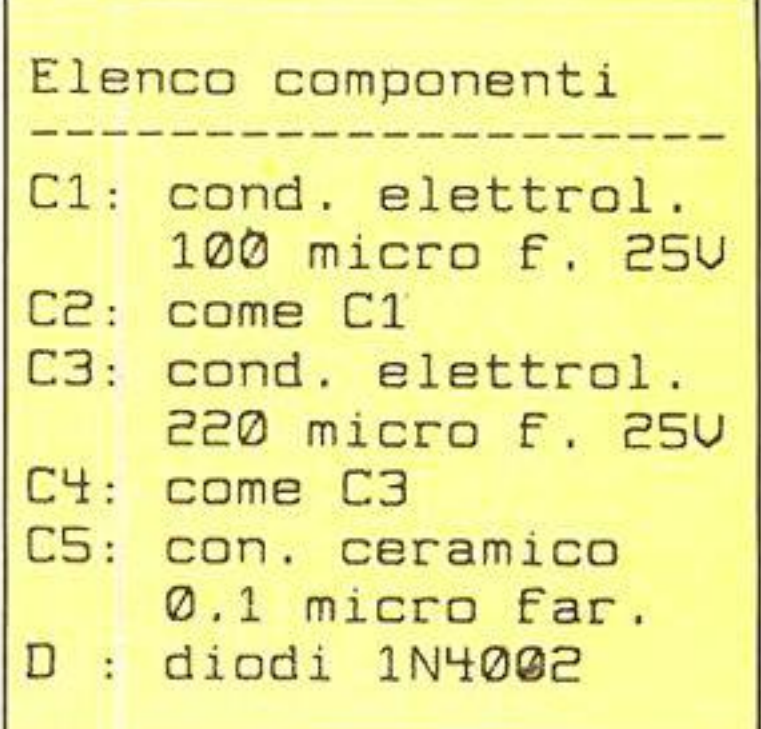

# **Il listato Data Comm**

Il programma è stato sviluppato in due versioni: una per il C/64 e l'altra in

Gw-Basic per il PC.

L'unica aw ertenza è che, per il corretto trasferimento dei dati, è necessario impostare i parametri di comunicazione (velocità. parità. e cosi via) uguali su entrambi i computer.

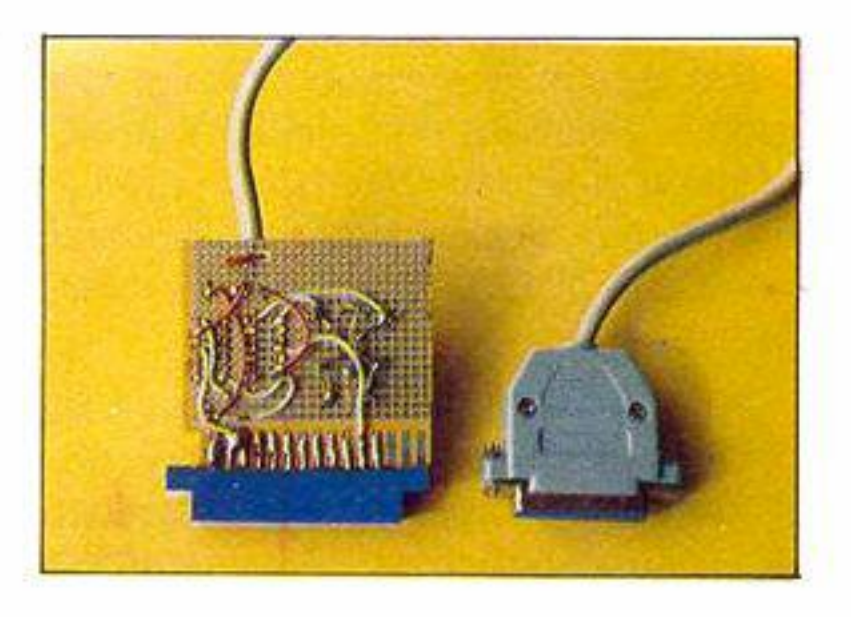

```
10 REM ** Programma di comunica
    zione tra C/64 e RS-232
 20 REM ** versione GWBASIC IBM
 30 REM
 90 KEY OFF
100 CLS: DIM US(150)
110 COUNT=1
120 BAUD$="600": PARITY$="n":
    DATABITS="B": STOPBITS="1":
    CONFIGS=BAUDS+", " + PARITYS
    + "," + DATABITS + ","
    + STOPBIT$
150 CLS
160 PRINT"PC Terminal by Mariani
    G. & Sorgato F.": PRINT
170 PRINT"1- Configurazione
    programma"
180 PRINT"2- Ricezione dati"
190 PRINT"3- Trasmissione dati"
200 PRINT"4- Salvataggio dati su
    disco"
210 PRINT"5- Resetta (new file)"
220 PRINT"6- Visualizzazione
    dati"
230 PRINT"7- Terminale"
240 GOSUB 990
250 A$=INKEY$: IF A$<"1" OR A$>"7"
    THEN 250
260 IF A$="1" THEN GOSUB 520
270 IF A$="2" THEN 820
280 IF A$="6" THEN GOSUB 890
290 IF A$="5" THEN RUN
300 IF AS="4" THEN GOSUB 770
310 IF A$="7" THEN 420
320 IF A$="3" THEN 350
330 GOTO 150
340 REM ** trasmissione file
350 OPEN "com1: "+CONFIGS+", asc"
    FOR OUTPUT AS #2
360 CLS: INPUT" File da
    trasferire"; N$: PRINT
370 OPEN NS FOR INPUT AS #1
380 A$=INPUT$(1,#1):IF EOF(1)
    THEN 400
390 PRINT #2, A$; : PRINT A$; :
    GOTO 380
400 CLOSE #1: CLOSE #2: GOTO 150
410 REM ** terminale
420 CLS: PRINT" < esc> per finire"
```

```
", \texttt{asc", 2}440 BS=INPUTS(1,#1): IF ASC(BS)
     =27 THEN 510
445 IF ASC(B$)<>0 THEN A$=B$:
     GOSUB 840: B$=A$: IF E=1
     THEN 460
450 PRINT B$;
460 AS=INKEYS: IF AS="" THEN 440
490 IF ASC(A$)=27 THEN 510
500 PRINT A$;: GOSUB 852: IF E=0
     THEN PRINT #1, AS;
505 GOTO 460
510 PRINT #1, CHRS(1): CLOSE #1:
    GOTO 150
520 REM ** configurazione prog.
530 CLS: PRINT"Scegli la veloci
    ta': ": PRINT: R5=CHR5(13)540 PRINT" 150 baud"
550 PRINT" 300 baud"; R$; " 600
    baud <cr> (consigliata)";
    R$; "1200 baud"
560 PRINT"2400 baud"; R$
570 INPUT "Digita il valore: "; A$
    : IF AS=" " " THEN AS="600"580 IF A$<>"150" AND A$<>"300"
    AND A$<>"600" AND A$<>"1200"
    AND AS<>"2400" THEN 530
590 CLS: PRINT"Scegli i bit di
    dato:"
600 PRINT R$; " 8 bit di dato
    <cr> (consigliato)"
610 PRINT" 7 bit di dato"; R$
630 INPUT "Digita il valore: "; B$
640 IF B$="" THEN B$="8"
650 IF B$<> "7" AND B$<> "8"
    THEN 590
660 CLS: PRINT"Scegli i bit
    di stop:";R$
670 PRINT" 1 bit di stop <cr>
    (consigliato)"; R$; " 2 bit
 . di stop"
680 PRINT R$: INPUT "Digita il
    valore: "; L$: IF C$="" THEN
    C5 = "1"690 IF C$<>"1" AND C$<>"2"
    THEN 660
700 BAUD$=A$: DATABIT$=B$:
    STOPBITS=CS
710 CLS: PRINT"Scegli la pari
```
430 OPEN "r", #1, "com1: "+CONFIG\$+

```
ta : "; R5720 PRINT" Assenza di parita'=
    'n' a <cr> (cons.)"
730 PRINT" Parita' dispari= 'o'"
    ;R$;" Parita' pari= 'e'";R$
740 INPUT"Digita il valore:";
    PARITYS: IF PARITYS=""
    THEN PARITYS="n"
750 IF PARITYS<>"n" AND PARITYS<>
    "o" AND PARITYS<>"e" THEN 710
760 CONFIGS=BAUDS+", "+PARITYS+", "
    +DATABIT$+", "+STOPBIT$: RETURN 854 IF D<32 THEN E=1: RETURN
770 REM ** salva dati
775 CLS: INPUT"Nome "; N$
780 PRINT: PRINT"Attendi...": OPEN
    N$ FOR OUTPUT AS #1
785 K=1:C=1
790 PRINT #1, MIDS(US(K), C, 1);:
    C=C+1: IF C > LEN(CUS(K)) THENC=1:K=K+1:IF K>COUNT
    THEN BOO
795 GOTO 790
800 CLOSE #1: RETURN
820 REM ** ricezione dati
821 IF COUNT>150 THEN 150
822 CLS: INPUT"Devo visualizzare
    i dati (s/\langle cr \rangle) "; X$823 IF X$<>"s" AND X$<>""
    THEN 822
824 PRINT: PRINT"Attendere...":
    PRINT: OPEN "com1: "+CONFIG$
    +", asc" FOR INPUT AS #1
```

```
B26 A$= INPUT$(1,#1): IF A$=CHRS(0) THEN 835
827 GOSUB 840: IF E=1 THEN 826
B28 US(COUNT)=US(COUNT)+AS:
    IF LEN(US(COUNT))=255 THEN
    COUNT=COUNT+1: IF COUNT>150
    THEN 835
829 IF X$="s" THEN PRINT A$;
    ELSE RR=1-RR:LOGTE 3, 14:
    PRINT RR
830 60TO 826
835 CLOSE #1: GOTO 150
839 REM ** conversione ascii
   c64-pcB40 E=0:D=ASC(AS): IF D=13 THEN
   RETURN
841 IF D<32 THEN E=1:RETURN
842 IF D<65 THEN RETURN
B44 IF D<91 THEN AS=CHRS(D+32):
```

```
RETURN
845 IF D<95 THEN RETURN
846 IF D<124 THEN AS=CHRS(D-32)
    : RETURN
848 IF D>192 AND D<219 THEN A$=
    CHR$(D-128): RETURN
850 E=1:RETURN
851 REM ** conversione ascii
    pc - c64852 E=0:D=ASC(A$): IF D=13
    THEN RETURN
856 IF D<65 THEN RETURN
B58 IF D<91 THEN AS=CHRS(D#128)
860 IF D<95 THEN RETURN
B62 IF D<124 THEN AS=CHRS(D-32):
    RETURN
864 E=1:RETURN
890 REM ** visualizzazione
895 CLS
900 K=1: C=1905 PRINT MIDS(US(K), C, 1); : C=C+1: IF C>LEN(U$(K)) THEN C=1:
    K=K+1: IF K>COUNT THEN 940
910 AS-INKEYS: IF AS-"" THEN 905
915 AS-INKEYS: IF AS-"" THEN 915
920 IF A$=" " THEN 905
930 RETURN
940 IF INKEYS="" THEN 940
950 RETURN
990 REM ** stampa configurazione
1000 PRINT: PRINT"
                      Baud
```

```
Bit di dati: "
1010 PRINT"
     ;DATABITS
                Bit di stop: "
1020 PRINT"
     ; STOPBITS
1030 PRINT"
                Parita'
                         \cdot \cdot \cdot; : IF PARITYS="n" THEN BS
     ="nessuna"
1040 IF PARITYS="0" THEN
     B$ = "dispari"1050 IF PARITYS="e" THEN
     B$ = "pari"1060 PRINT B$
1070 PRINT: PRINT"
                      Memoria
     libera: "; (151-COUNT)*255
     ; "bytes"
1080 RETURN
1090 END: REM Software by
     G. Mariani & F. Sorgato
```
 $:$  "; BAUD\$

```
10 rem ** programma di comuni 
    rem programma ai com<br>cazione tra c64 e rs232
 20 rem ** versione commodore
 30 
rem 
100 
poke 56,30:poke 55 , 255:clr 
110 
poke 251,0:poke 252,31:re 
120 
poke 53000 , 7:poke 53001,0 
peek<br>130 read a:if a<>-1 then pok
140 poke 53280,0:poke 53281,0
print"[clear]"chr$(14)chr$(
160 poke 56,30:clr :print"C64
1 70 
print''l- Configurazione pro 
180 
print''2- Ricezione dati'' 
190 
print''3- Trasmissione dati'' 
200 
pr-int"'±- Salvataggio dati s 
210 
print''5- Resetta (nuovo fil 
220 
print''6- Uisualizzazione da 
rem 
    64
    :print"[clearJ" 
    m** inizio area memorizz. 
    : if peek(H9152)=162 and
    peek(49153)=2 then 140
    e 49152+t,a:t=t+1:goto 13
    \varnothing:print"[verde2J" 
    8); 
    Terminal by Mariani G. & So 
    rgato F.":print 
    gramma" 
    u disco" 
    e)" 
    ti"
```

```
230 print''7- Terminale'' 
240 gosub 990
250 get a$:if a$<"1" or a$><br>"7" then 250
          then 250
260 if a$="1" then gosub 52
     0 
270 if a$="2" 
                   then 820 
280 iF a$="6" 
                  then gosub 89 
    \omega290 if 
         a$="5" 
                  then 
                          run 
300 if
         a$ = "4"
                  then 
                         gosub 77 
    0 
' 
310 if
         a\mathbb{S} = "7"420
                  then 
320 
if a$="3" 
                         35ø
                  then 
330 
goto 1 50 
340 rem
         ** trasmissione file
350 
open 2,2,,0,chr$CpeekC53000 
    ))+chr$CpeekC53001)) 
360 
print''[clearJ'':input '' File 
     da trasferire'';n$:print 
14 CLASLEIILE ; 15: pr<br>370 open 1,8,0,n$+",s,r"
380 
get #l,a$:if st<>0 then 
    '±00 
390 
print#2,a$; :pr-intaS; :goto 
    380 
'±00 
print#2,chr$(0):close 1:clo 
    se 2: goto 150
410 rem ** terminale
110 Fem<br>420 print"[clear] ← Per finire"
'±30 
open 2,2,0,chr$(peekC53000) 
    )+chr$Cpeek(53001)):poke 2
```
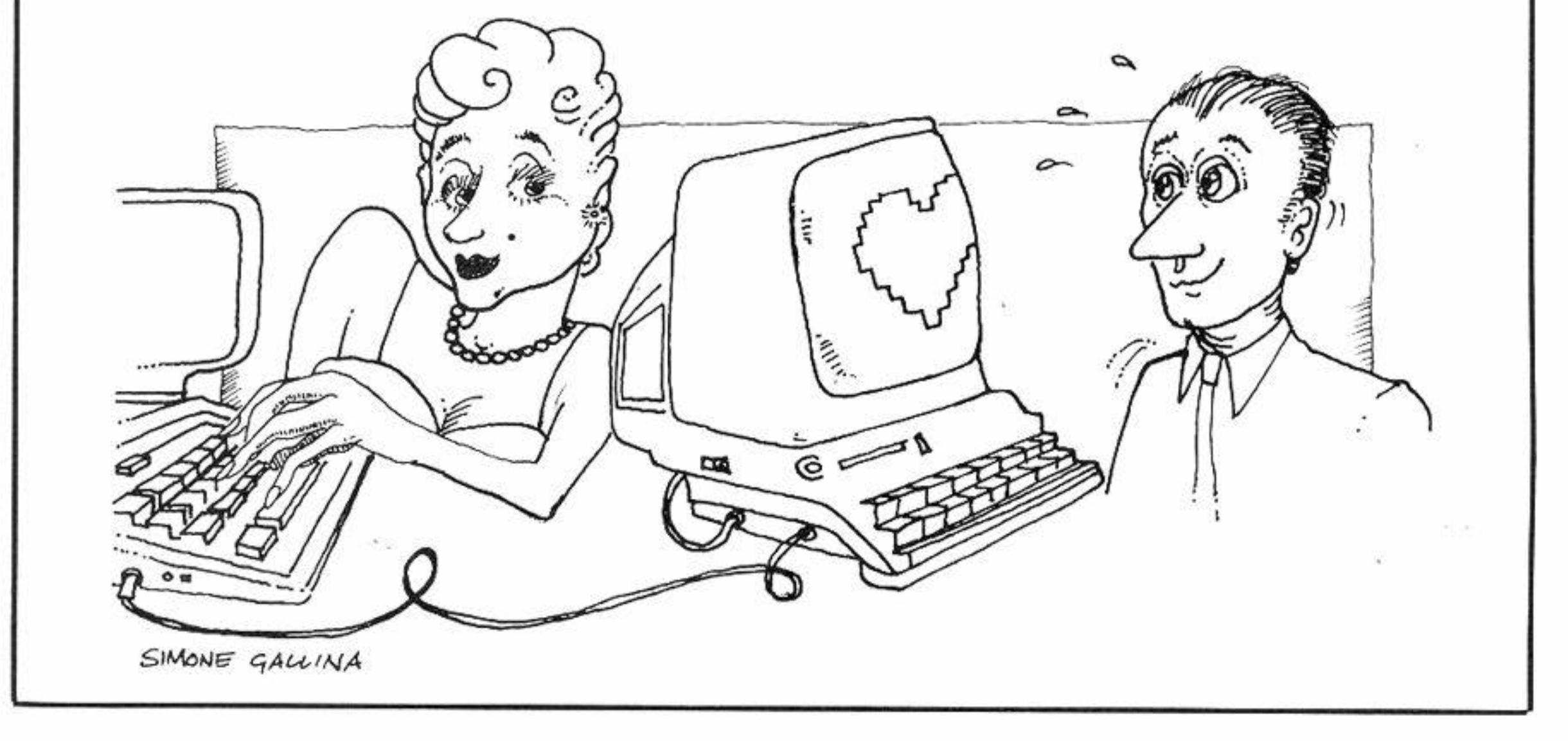

Commodore Computer Club - 71

```
Q<sup>4</sup>, Q<sup>1</sup>440 get #2, b$: if b$=chr$(13)
    then poke 204, 1: print" "c
    hr$(20);:poke 204,0
445 if b$=chr$(1) then
                           510
450 print b\;
460 get a$: if a$="" then a$=c
    hr$(0):goto 500
470 if a$="[down]" or a$="[up]"
     or a$="[left]" or a$="[rig]
    ht]" or a$=chr$(148)оr
                              a
    $=chr$(20) then 460
480 if a$=chr$(13) then poke
    204, 1: print" "chr$(20); : pok
    e 204,0
490 if a\mathbb{S} = "+" then 510
500 poke 212, 0: printa$;: print#
    2, a\; : goto 440
510 print#2,chr$(27):close
                             Z: poke 204,1:goto 150
520 rem ** config. prog.
530 print"[clear][down]Scegli l
    a velocita': ": print: r$=chr
    $(13)540 print" 75 baud= 2"r$" 150
    baud=5"550 print" 300 baud= 6"r$" 600
    baud= 7 o <cr> (consigliata
    )"r$"1200 baud= 8"
560 print"2400 baud=10"
570 a=0: input "[down]Digita il
```
it di stop= 128" 680 c=0: input "[down]Digita il  $value$   $C$ 690 if c<>0 and c<>128 then 660 700 a=a or borc 710 print"[clear][down]Scegli l a parita':" 720 printr\$" Assenza di parita'  $= 0$  o  $\langle$ cr> (cons.)" 730 print" Parita' dispari= 32" r\$" Parita' pari= 96" 740 d=0: input "[down]Digita val  $ore$ ; d 750 if d<>0 and d<>32 and d<>96 then 710 760 poke 53000, a: poke 53001, d :return 770 rem \*\* salva dati 780 print"[clear]":input " Nome  $:$  "; n\$ 790 print"[down] Attendi..":ope  $n = 1, B, 1, n$ \$+", s, w" 800 for k=31\*256 to peek(251 )+peek(252)\*256:print#1,chr  $$(peek(k));: next$ 810 close 1:return 820 rem \*\* ricezione dati 830 a\$="": input "[clear][down]D evo visualizzare i dati (s/

```
valore";a
580 if a=0 then a=7
590 if a<>2 and a<>5 and a<>6 a
    nd a \leftrightarrow 7 and a \leftrightarrow 8 and a \leftrightarrow 10then 530
600 print"[clear][down]Scegli i
     bit di dato:"
610 printr$" 8 bit di dato= 0 o
     <cr> (consigliato)"
620 print" 7 bit di dato=32"
630 b = - 1: input "[down]Digita il
     valore"; b
640 if b=-1 then b=0650 if b<>0 and b<>32
                            then
     600
660 print"[clear][down]Scegli i
     bit di stop:"
670 printr$" 1 bit di stop= 0 o
     <cr> (consigliato)"r$" 2 b
```

```
{cr})";a$
                     a$K>""840 if a$<>"s"
                            t
                and
   hen 830
850 poke 2, 0:if a$="s" then
    poke 2,1860 print"Attendere..[down]":op
    en 2,2,0, chr$(peek(53000))
    +chr$(peek(53001))
870 get #2, a$
880 sys 49152: poke 53280, 0: clo
    se 2:goto 150
890 rem ** visualizzazione
900 print"[clear]"
910 k=31*256
920 print chr$(peek(k)); k=k+1:
   get a$: if a$=" " then '9
    60
930 if
       k<=peek(251)+peek(252)*
   256
        then 920
```
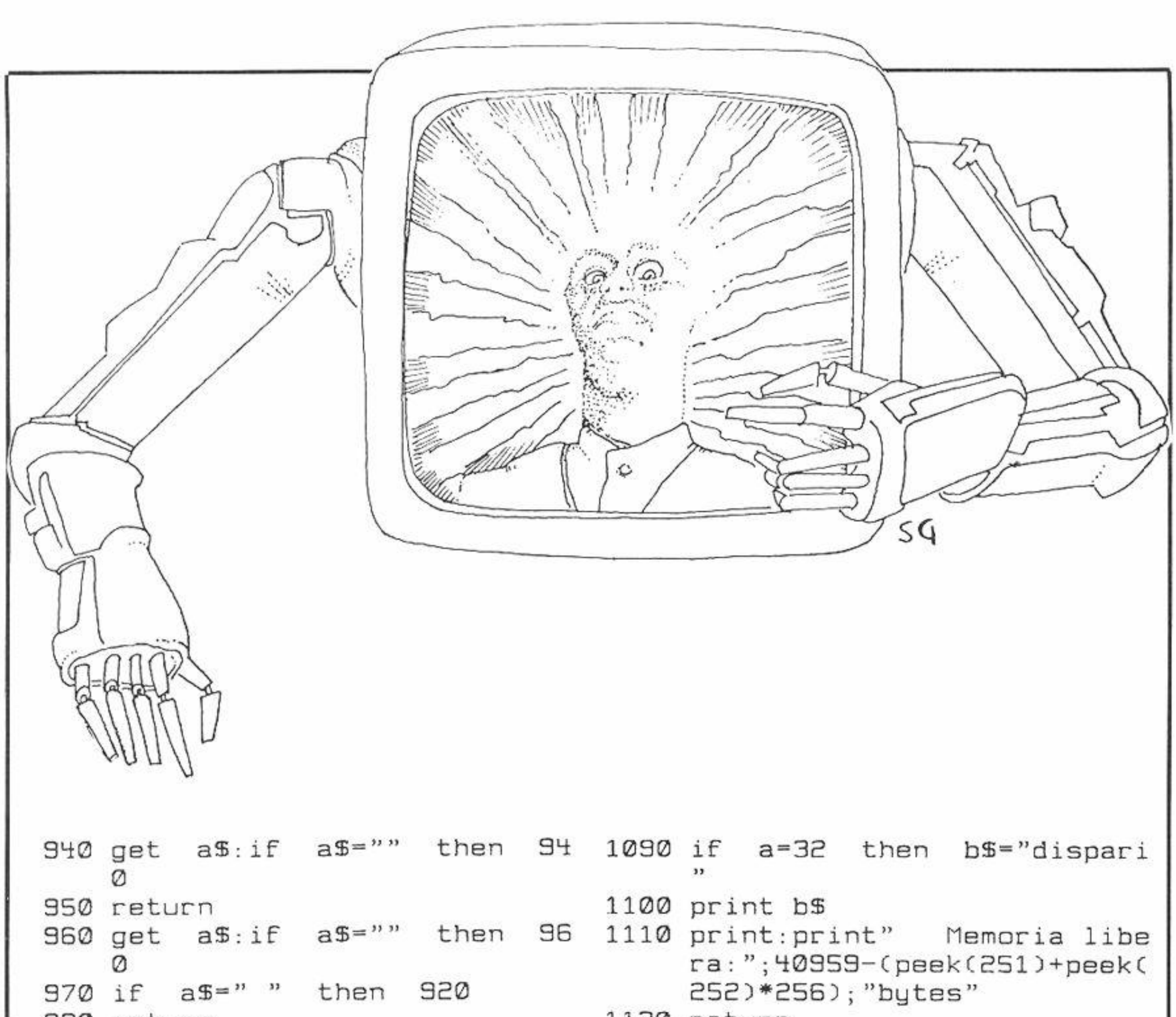

```
980 return
                                   1120 return
 990 rem ** stampa config.
                                   1130 data 162,002,032,198,255,1
                                        60,000,032,207,255,240,251,
1000 print: print"
                    Baud
                                \sim"; : a=peek(53000) and 15
                                        201, 013, 240, 023, 201
                    a=41010 if a=2 then
                                   1140 data 032,048,051,201,065,0
1020 if a=1 then b=50:goto 1
                                        48, 015, 201, 091, 016, 004, 009,
     050
                                        128,208,007,201,096
1030 if a=10 then
                     a=9
                                   1150 data 048,035,056,233,032,2
1040 b=150*21(a-5)
                                        38,032,208,145,251,166,002,
1050 printb: print" Bit di dati
                                        240,003,032,210,255
     : "; 7-( (peek(53000) and 32)=
                                   1160 data 230, 251, 208, 016, 230, 2
                                        52, 165, 252, 201, 160, 208, 008,
     Ø)
1060 print" Bit di stop:"; 1-((
                                        169, 002, 234, 234, 234
     peek(53000) and 128)=128)
                                   1170 data 076, 204, 255, 169, 000, 1
                                        33, 253, 169, 255, 133, 254, 032,
             Parita' : "; : a =1070 print"
     peek(53001):if a=0 then
                                        078, 241, 170, 208, 183
     b$="nessuna"
                                   1180 data 198,253,208,246,198,2
1080 if a=96 then b$="pari"
                                        54, 208, 242, 240, 224, -1
```